CS460 – In Class Kernel Lab

April 20, 2012

Open a Linux console. Start VirtualBox

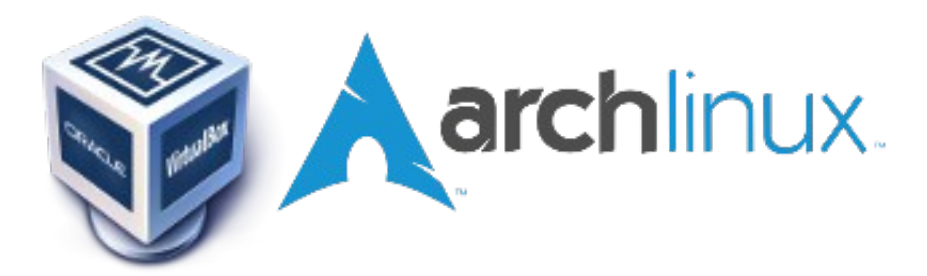

This was update on April 19, 2012 to work with archlinux-2011.08.19-core-x86\_64.iso and ArchLinuxStudent.vdi

# **\$ VirtualBox**

Edit your existing Virtual Machine:

System:

Motherboard: Enable IO APIC Base Memory: 4096 MB Processor: 4

(login as **root**)

Username: root Password: CS460!!pac

Wait for the Desktop to come up.

Important Icons: Down desktop | Terminal FileManager Browser Search Geany | Home Folder

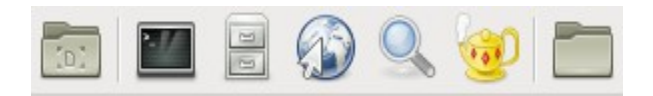

Now we are ready to work.

Make sure the date and time are correct:

**[root@myhost]# date [root@myhost]# date** *MMDDhhmm[CCYY]*

For Example: **[root@myhost]# date 042016452012** Since we will be hacking on the kernel, lots of bad things can happen. Let's backup the kernel. In the console, change directory to /boot. Make a back up of vmlinuz and System.map

## **\$ cd /boot**

# **\$ cp vmlinuz-linux vmlinuz-linux.backup**

# **\$ cp initramfs-linux.img initramfs-linux.img.backup**

Let's edit the boot menu to use our backups. Open Geany (via the Desktop icon) and use it to edit the /boot/grub/menu.lst file.

## **geany /boot/grub/menu.lst**

Edit these five lines to look as follows:

# (1) Arch Linux Fallback title Arch Linux Fallback root (hd0,0) kernel **/vmlinuz-linux.backup** root=/dev/disk/by-uuid........ initrd **/initramfs-linux.img.backup**

Copy the same 5 lines and paste them below the # (1) Arch Linux Fallback definition

Edit these five lines to look as follows:

# (2) Arch Linux CS460 Custom title Arch Linux CS460 Custom root (hd0,0) kernel /vmlinuz-linux-3.1.9-CS460-trad root=/dev/disk...... ro initrd /kernel-3.1.9-CS460-trad.img

Change the kernel identifier. Open the file ~cs460/kernel/linux-3.1.9/Makefile with the edit tool. Change EXTRAVERSION to **-CS460-trad**

Now, we are ready to build the kernel. In the console, go to the kernel/linux-3.1.9 directory.

Run these next four commands once (and never again!):

**\$ make mrproper** \$ In -s /bin/lsmod /sbin/lsmod # already done for you!

\$ zcat /proc/config.gz > .config # get current configuration from the kernel<br>\$ make oldconfig # update with any new configuration option # update with any new configuration options **Run the following 5 commands each time you want to rebuild and install the custom kernel.**

\$ time make CC="ccache gcc" -j 6  $\overline{a}$  # ~13 minutes with 4 CPUs **\$ time make CC="ccache gcc" modules\_install # ~60 seconds \$ cp -v arch/x86\_64/boot/bzImage /boot/vmlinuz-linux-3.1.9-CS460-trad \$ cp -v System.map /boot/System.map-3.1.9-CS460-trad \$ mkinitcpio -k 3.1.9-CS460-trad-ARCH -g /boot/kernel-3.1.9-CS460-trad.img**

Reboot and select Arch Linux CS460 Custom!

## **Re-install Guest Additions <Probably just once for the new kernel!>**

Mount the Guest Additions .iso as a CD in VirtualBox (maude, burns) Devices | CD/DVD | Choose a virtual CD/DVD file **/home/VBoxGuestAdditions\_4.0.12.iso** 

**In VirtualBox as root:**

**mount /dev/sr0 /mnt cd /mnt ls ./VBoxLinuxAdditions.run yes cd ~ umount /mnt**

**Devices | CD/DVD | Remove Disk | Force Unmount**

## **Reboot (in Custom kernel) (ArchLinux** *may* **abort the reboot. Just restart the VirtualMachine)**

Run **ls -al /boot** to see your new kernel! Run **uname -a** to see the running kernel version.

If it does not restart properly, use the Machine | Reset menu option and choose the Fallback Kernel.

## **Adding a system call!**

Let's add a simple system call that will print "HELLO WORLD" to the logs (/var/log/messages) and return a value of 42 to the user program.

Create a new file (**CS460\_Syscalls\_PUNetID.c**) in the directory **~cs460/kernel/linux-3.1.9/kernel**

The file should contain:

```
#include <linux/linkage.h>
#include <linux/kernel.h>
#include <linux/syscalls.h>
SYSCALL_DEFINE0(helloworld)
{
    printk(KERN EMERG "HELLO WORLD!");
     return 42;
}
```
Edit the **Makefile** in that directory and add CS460\_Syscalls\_PUNetID.o to the end of the **obj-y** list.

Edit **~/kernel/linux-3.1.9/arch/x86/include/asm/unistd\_32.h** and look for the list of \_\_NR\_???. Add a #define to the end of the list:

**#define \_\_NR\_helloworld 347 Update NR\_Syscalls to 348**

Edit **~/kernel/linux-3.1.9/arch/x86/include/asm/unistd\_64.h.** Immediately before **#ifndef \_\_NO\_STUBS** add the following:

**#define \_\_NR\_helloworld 310 \_\_SYSCALL(\_\_NR\_helloworld, sys\_helloworld)**

# **Add :**

Edit **~/kernel/linux-3.1.9/include/linux/syscalls.h** (this is the non-architecture specific version of the file). Add the following line:

**asmlinkage long sys\_helloworld();** 

before the final #endif

Edit **~/kernel/linux-3.1.9/arch/x86/kernel/syscall\_table\_32.S** At the bottom add: .long sys\_helloworld

Build and install the kernel as described above. Reboot into the new (Custom) kernel. **<warning future time stamp???>**

Add the file **/usr/include/CS460.h** which contains:

```
#include <linux/unistd.h>
#include <sys/syscall.h>
#define sys_helloworld 310
#define helloworld() syscall(sys_helloworld)
```
This header file exposes the helloworld system call to the user. Normally, this code would be in a shared library (such as glibc) but for simplicity we will just put it in a header file.

Write a test case. In your home directory, create the file **CS460\_TestSyscalls\_PUNetID.c** This file should contain:

```
#include <stdio.h>
#include <CS460.h>
int main(void)
{
     int c;
    c = \text{helloworld}();
     printf("System call returned %d\n", c);
     return 0;
}
```
# **gcc -o CS460\_TestSyscalls\_PUNetID CS460\_TestSyscalls\_PUNetID.c -g ./CS460\_TestSyscalls\_PUNetID**

Run your new executable. **Be sure you have rebooted to the Custom kernel since installing the new kernel!** To see the hello world message in the logs run

**\$ dmesg | tail**

# **NOTES:**

You may need to resize the screen after a reboot.

You may need to reinstall the VirtualBox Guest Additions after a kernel rebuild: See above.

Make sure "Use host I/O cache" is check for both the SATA Controller and IDE Controller. (Settings | Storage)

## **QUESTIONS**

Use man, Google, and your book to answer the following questions. Submit these answers as a GoogleDoc (CS460\_InClass\_PUNetID) by Monday, April 23, 4:45 pm. These questions are worth a homework grade.

- 1. Describe what SYSCALL\_DEFINE0 does. Where is this defined?
- 2. Describe what syscall() does. Where is it defined?
- 3. Reboot using the original kernel (Arch Linux) and rerun **CS460\_TestSyscalls\_PUNetID.** What do you see? What does dmesg | tail tell you? What is remarkable about this?

## **References**

<http://www.cs.columbia.edu/~hgs/teaching/os/hw3.html> <http://lxr.free-electrons.com/source/?v=3.1> <http://users.sosdg.org/~qiyong/lxr/source/?v=3.x>

page 93 in your book.

<http://enzam.wordpress.com/2011/03/26/how-to-add-a-system-call-in-linux-kernel-ubuntu-os/>  [http://tldp.org/HOWTO/html\\_single/Implement-Sys-Call-Linux-2.6-i386/](http://tldp.org/HOWTO/html_single/Implement-Sys-Call-Linux-2.6-i386/)

[https://wiki.archlinux.org/index.php/Kernel\\_Compilation\\_From\\_Source](https://wiki.archlinux.org/index.php/Kernel_Compilation_From_Source) [https://wiki.archlinux.org/index.php/Arch\\_Linux\\_VirtualBox\\_Guest](https://wiki.archlinux.org/index.php/Arch_Linux_VirtualBox_Guest)